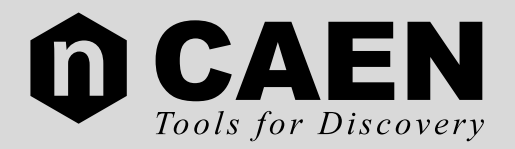

### **SAFETY, STORAGE AND SETUP INFORMATION PRODUCT SUPPORT SERVICE AND REPAIR**

**INFORMAZIONI SU SICUREZZA STOCCAGGIO E INSTALLAZIONE ASSISTENZA E RIPARAZIONE DEL PRODOTTO** 

# $C<sub>4</sub>$

### **OCAEN**

### **TABLE OF CONTENTS**

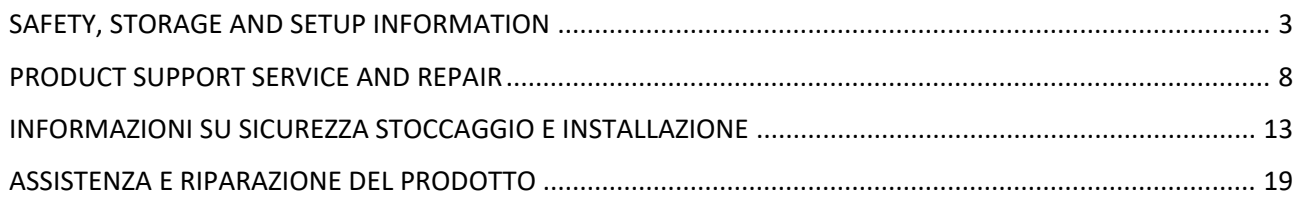

#### **English**

#### <span id="page-2-0"></span>**SAFETY, STORAGE AND SETUP INFORMATION**

# $\epsilon$

- **1) General Information:** the following general precautions for handling must be observed during all phases of operation and service of CAEN equipment. Failure to comply with these precautions or with specific warnings elsewhere in the product manual could result in personal injury or damage to the equipment. The precautions listed below represent warnings of certain dangers of which CAEN is aware. The user of the product, should follow these warnings and all other safety precautions necessary for the safe operation of the equipment in the operating environment. **CAEN shall not be liable for user's failure to comply with these requirements**
- **2) Conventions Used in This paragraph:**

**CAUTION indicates a hazard that could damage the equipment. Such damage may invalidate the warranty.**

- **3) Safety Terms and Symbols on the Product:** these terms may appear on the product:
	- **DANGER:** indicates a hazardous situation which, if not avoided, could result in serious injury or death.
	- **WARNING**: indicates a hazardous situation which, if not avoided, could result in death or serious injury.
	- **CAUTION**: indicates a situation or condition that, if not avoided, could cause physical injury or damage the product and/or its environment.

The following symbols may appear on the product:

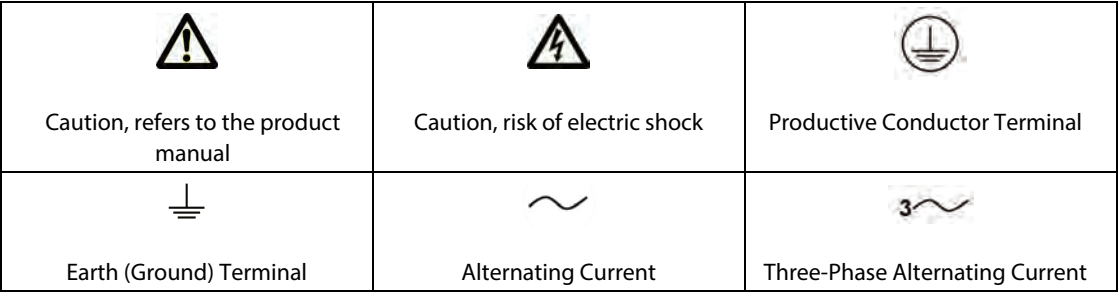

#### **4) Unpacking and Inspection:**

**CAUTION:** observe precautions for handling electrostatic sensitive devices.

- Inspect containers for damage during shipment. Report any damage to the freight carrier for possible insurance claims.
- **EXECT** Check that all the components received match those listed on the enclosed packing list. (CAEN cannot accept responsibility for missing items unless we are notified promptly of any discrepancies.)
- Open shipping containers; be careful not to damage any contents.
- Inspect contents and report any damage. The inspection should confirm that there is no exterior damage to the unit such as broken knobs or connectors and that the front panel and display face are not scratched or cracked. Keep all packing material until the inspection has been completed.
- If damage is detected, file a claim with carrier immediately and notify CAEN service.
- If equipment must be returned for any reason, carefully repack equipment in the original shipping container with original packing materials if possible. Please contact CAEN service.
- **If equipment is to be installed later, place equipment in original shipping container and store in a** safe place until ready to install.
- **5) ESD precautions:** CAEN equipment may be classified as ESD sensitive item<sup>1</sup>.

**CAUTION:** during long term or temporary storage the items shall be covered by ESD protective bags. Handling of the items without ESD protective covering shall be performed only into approved ESD Protected Area (EPAs); any operator shall be properly grounded (e.g., by wrist-straps) before handling the item. Avoid handling operations if the relative humidity is below 30% or take extra ESD safety precautions (such as redundant ground clips) if such handling is unavoidable**.** 

<sup>1</sup> *Excluded all the devices provided with independent case or chassis. Devices that consist of a circuit board with no case or chassis (e.g. VME, CAMAC, NIM modules or HV/LV Power supply boards) comply with the EMC directive if installed in a CE marked system.* 

6) Storage Condition<sup>2</sup>: CAEN equipment shall be handled and stored in a clean, dust free environment under the following conditions:

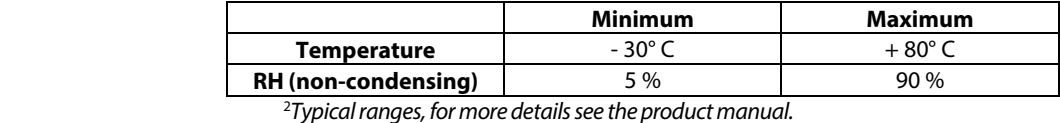

**7) Handling:** CAEN equipment shall be handled only with lint-free gloves (e.g. nitrile); never touch the item with bare, ungloved hands.

**CAUTION:** do not subject the item to undue shock of vibrations; do not bump, drop or slide shipping containers. Do not leave items or shipping containers unsupervised in areas where untrained personnel may mishandle the items.

**8) Instruction for Cleaning**: if required, the equipment may be cleaned with isopropyl alcohol or deionised water and air dried. Clean the exterior of the product only. Do not apply cleaner directly to the items or allow liquids to enter or spill on the product.

#### **Cleaning the Touchscreen (if present)**

In order to clean the touchscreen, wipe the screen with a towelette designed for cleaning monitors or with a clean cloth moistened with water. Do not use sprays or aerosols directly on the screen; the liquid may seep into the housing and damage a component. Never use solvents or flammable liquids on the screen.

#### **Cleaning the air vents (if present)**

It is recommended to clean the air vents (if present) occasionally on all vented sides of the board. Lint, dust, and other foreign matter can block the vents and limit the airflow. Be sure to unplug the board before cleaning the air vents and follow the general cleaning safety precautions.

**CAUTION:** CAEN recommends cleaning the device using the following precautions:

- Never use solvents or flammable solutions to clean the board.
- Never immerse any parts in water or cleaning solutions; apply any liquids to a clean cloth and then use the cloth on the component.
- Always unplug the board when cleaning with liquids or damp cloths.
- Always unplug the board before cleaning the air vents.
- Wear safety glasses equipped with side shields when cleaning the board

#### **9) Transport:**

4

**CAUTION:** CAEN equipment can be safely transported in their original shipping packages.

### **CAEN**

- **10) Installation and Operation:** only qualified personnel should perform installation, operation, and maintenance procedure.
- **11) Safety Precautions:** keep extreme caution when an electrical shock hazard is present. Lethal voltages may be present on cable connector jacks or test fixtures. Warning label indicates HV sources which are hazardous to personnel; during test or integration all exposed HV connections shall be insulated or protected.

Before operating an instrument, make sure the line cord is connected to a properly grounded power receptacle. Inspect the connecting cables, test leads, and jumpers for possible wear, cracks, or breaks before each use.

When installing equipment, where access to the main power cord is restricted, such as rack mounting, a separate main input power disconnect device must be provided, in close proximity to the equipment and within easy reach of the operator. It is recommended to disconnect ac line from the entire test system and discharge any capacitors before:

- **E** connecting or disconnecting cables or jumpers
- **EXECT** installing or removing switching cards
- removing cover and making internal changes, such as installing or removing jumpers, if required
- **CAUTION:** The instrument and accessories must be used in accordance with its specifications and operating instructions, or the safety of the equipment may be impaired.
- **CAUTION**: Do not exceed the maximum signal levels of the instruments and accessories, as defined in the specifications and operating information.
- **CAUTION**: When fuses are used in a product, replace with same type and rating for continued protection against fire hazard.

#### **12) Ventilation Requirements**

**CAUTION:** all power supplied CAEN NIM, VME and CAMAC modules must be used only with crates with forced cooling air flow.

CAEN modules without power supply, such as Attenuators and Delay units, do not require crates with forced cooling air flow.

**CAUTION:** rack bound CAEN HV Power Supply Systems must be installed with a minimum 10 cm space both above and below the system.

**13) Medical Use:** CAEN equipment is not designed with components and testing procedures that would ensure a level of reliability suitable for use in treatment and diagnosis of humans. These items are not intended to be a substitute for any form of established process or equipment used to monitor or safeguard human health and safety in medical treatment.

#### **14) Operating Environmental Requirements2**

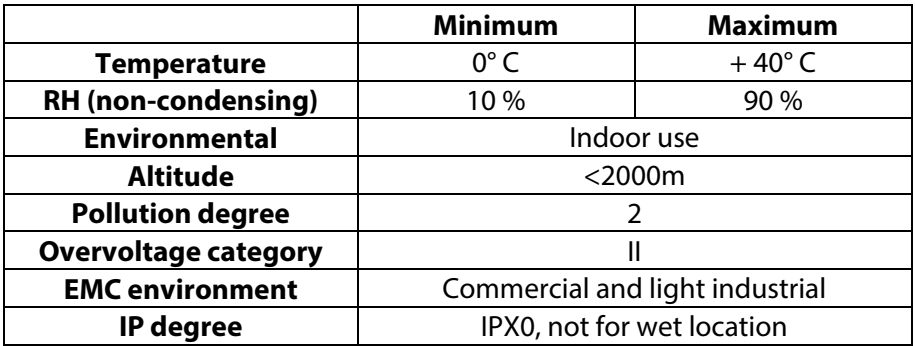

*<sup>2</sup> Typical ranges, for more details see the product manual.*

#### **15) Installing Devices with No Case or Chassis**: (e.g., VME, CAMAC, NIM modules or HV/LV Power supply boards):

**CAUTION:** CAEN strongly recommends to use an antistatic wrist strap and a conductive foam pad when installing these items. After removing the devices from the system or its protective antistatic wrapper, place the component flat on a grounded, static-free surface (and in the case of a board, component side up). Do not slide the component over any surface. Do not stack units on top of each other.

**CAUTION:** crate power should be turned off during insertion or removal of modules<sup>3</sup> to avoid possible damage caused by **momentary** misalignment of contacts.

**CAUTION:** the safety of any system that incorporates the device falls under the responsibility of the assembler of the system

*<sup>3</sup> Excluded modules supporting live insertion/extraction into/from the crate.*

- **CAUTION:** to insert a module in the relative crate follow these steps:
- Choose a convenient I/O station.

6

- Hold the board firmly with both hands (if HV/LV Power supply boards).
- Align the PCB back side with one crate free slot rails.
- **Start sliding gently the board along the rails.**
- Pay attention to closer boards: insert the module carefully to avoid contacting boards to the right or left.
- **Ensure that correct alignment is kept.**
- **Continue sliding the board holding it firmly.**
- **Ensure that sliding is smooth.**
- **Plug the board into Crate backplane connectors with gentle finger pressure.**
- **Ensure the correct backplane connectors mating.**
- **Complete installation by screw-locking the board front panel on the crate.**
- **16) Repairs:** may be executed by CAEN service only.
- **17) EMI considerations:** CAEN equipment has been designed in compliance with the harmonized standards concerning Electromagnetic compatibility. Devices meet requirements concerning EMC. Specific test was performed in normal use condition in order determine the effective EM effects. Adhering the following rules will help EMI
	- Power supply cable routing. The power supply cable is usually susceptible to conduct EMI inside the device and coupling into power supply cord. It is recommended to keep the power supply cord far from SIP/SOP cables and fixed in place with cable ties, if necessary
	- SIP/SOP connector shield (if available). Sometimes the I/O connector realize poor contact between metal housing and connector plate. It is recommended to check electrical continuity
	- Minimize the differential mode loop of signal wires by keeping the wires close together. This will minimize the magnetic field and reduce radiated EMI.
	- **Minimize the common mode capacitance of wires by keeping the length as short as possible**
	- **If specified, connect the chassis earth connection properly**
	- If applicable, the devices are designed to run with spread spectrum clocking enabled: it is recommended because often produces low EM emissions.
	- If not necessary, disable unused clocks. Clock signals that have no load can have high level of ringing that can lead to EMI problems. For the same reason it is recommended to disable unused HV channels or input acquisition channels

### m CAEN

**CAUTION:** If the customers modify the hardware/software/firmware factory configuration, the EMC compliance will not be guaranteed.

#### **18) Device Decommissioning:** After its intended service, it is recommended to perform the following actions:

- Detach all the signal/input/output cable
- **Wrap the device in its protective packaging**
- $\blacksquare$  Insert the device in its packaging (if present)

**CAUTION:** The device shall be stored only at the declared environment condition, otherwise performance and safety will not be guaranteed.

#### **19) VME Crates / VME Digitizers compatibility**

**CAUTION:** do not use the CAEN V/VX1740, V/VX1751, V/VX1730, V/VX1743, V/VX2740, V/VX2745, and VX2730 digitizers with VME8001, VME8002, VME8004, and VME8004A crates: overheat may damage the modules.

The following table shows the compatibility of all CAEN VME CRATES with all digitizers.

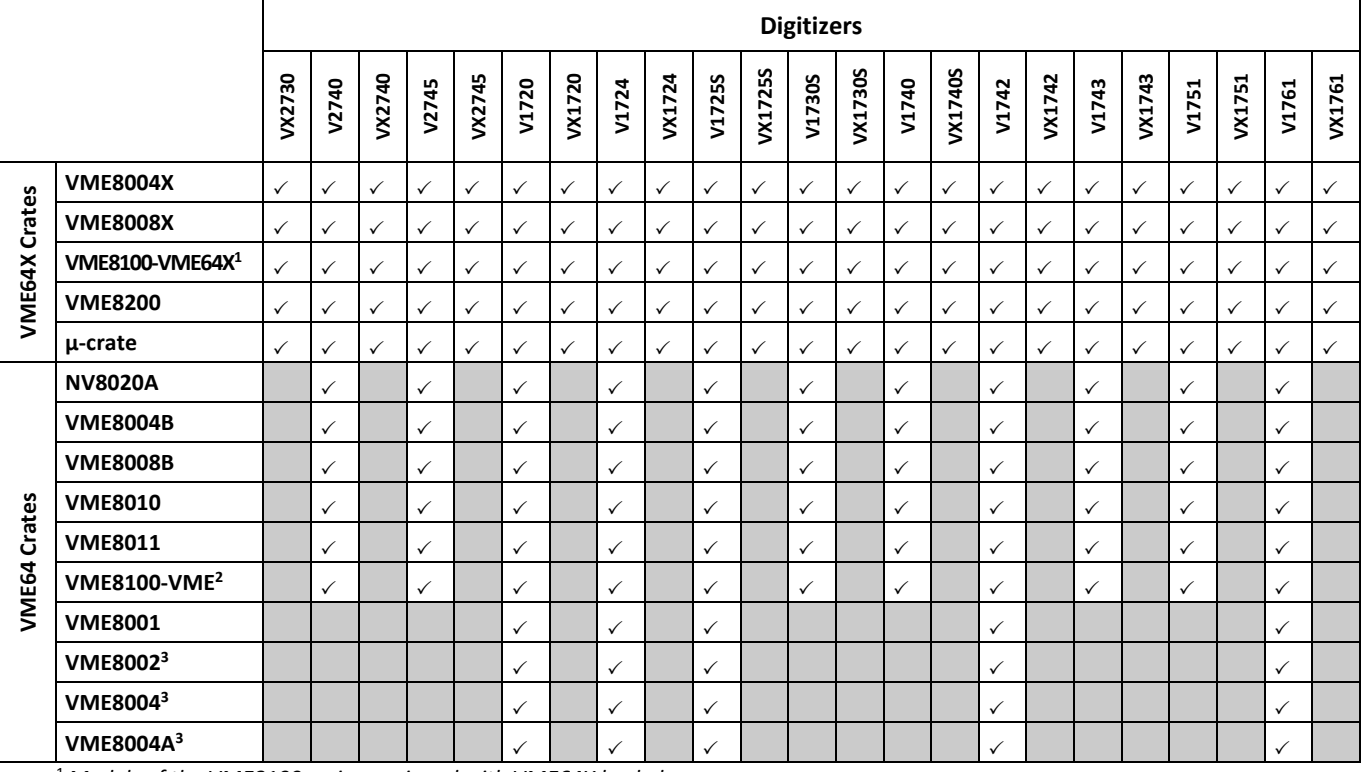

1 *Models of the VME8100 series equipped with VME64X backplane.* 

<sup>2</sup>*Models of the VME8100 series equipped with VME64 backplane.*

<sup>3</sup>*Obsolete models.*

**20) Disposal:** The disposal of the equipment must be managed in accordance with Directive 2012/19 / EU on waste electrical and electronic equipment (WEEE).

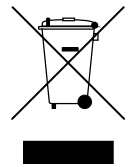

The crossed bin symbol indicates that the device shall not be disposed with regular residual waste.

#### <span id="page-7-0"></span>**PRODUCT SUPPORT SERVICE AND REPAIR**

#### **For technical assistance on hardware and software, please follow the following procedure**

**1) MyCAEN Account:** A MyCAEN account is required for ask support about CAEN products and register a firmware/software license. Making an account is totally free and it is possible to upgrade to MyCAEN+ anytime.

#### **New user registration**

8

- Go to registration page and fill the registration form with your data.
- Validate your email address by clicking on the confirm link and set a password.
- Log in to CAEN website to activate your account.

#### **Do I have a MyCAEN+ account?**

If you are already registered and need to know if you have a MyCAEN+ accounts, you will be able to check it by logging in to CAEN website, go to your dashboard and see the title of the section that could be MyCAEN or MyCAEN+.

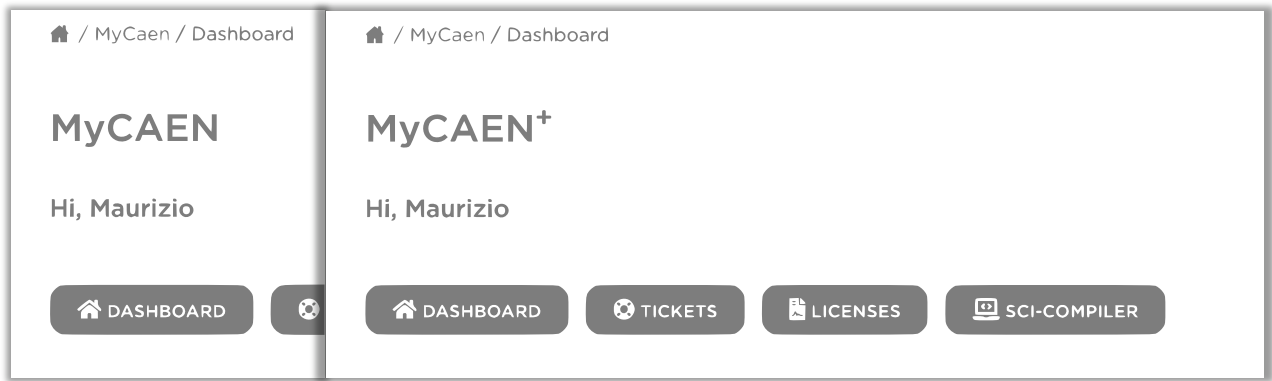

#### **Upgrade to MyCAEN+**

If you are already registered on CAEN website and you have a MyCAEN account, you will just need to update to MyCAEN+ by following the instructions below:

Log in to CAEN website and go to your dashboard by clicking on MyCAEN button at the right top.

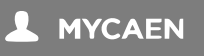

- Go to "Edit Profile" and on "Profile Information" update your Institutional email, country/region and Company/institute fields.
- Click on "Save Profile".

Known institutes are automatically certified by CAEN website. New institutes or generic email addresses need to be validated by CAEN staff. This operation can take up to 48 hours.

### **n CAEN**

**2) Register a Device.** The product registration is required for access to support services.

#### **Add a device**

- **Log in to CAEN website and go to your dashboard by clicking on MyCAEN button on the top** right.
- On the menu area click on "Dashboard", then "Add Device" button

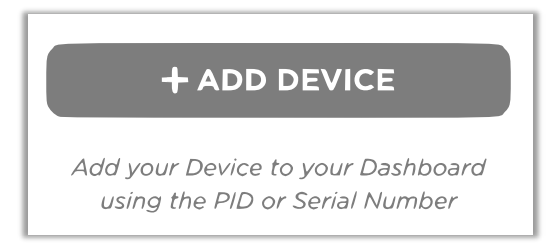

 Select an identification method, PID or S/N. Please refer to chapter "Find your S/N or PID" to discover how to find your board identification number.

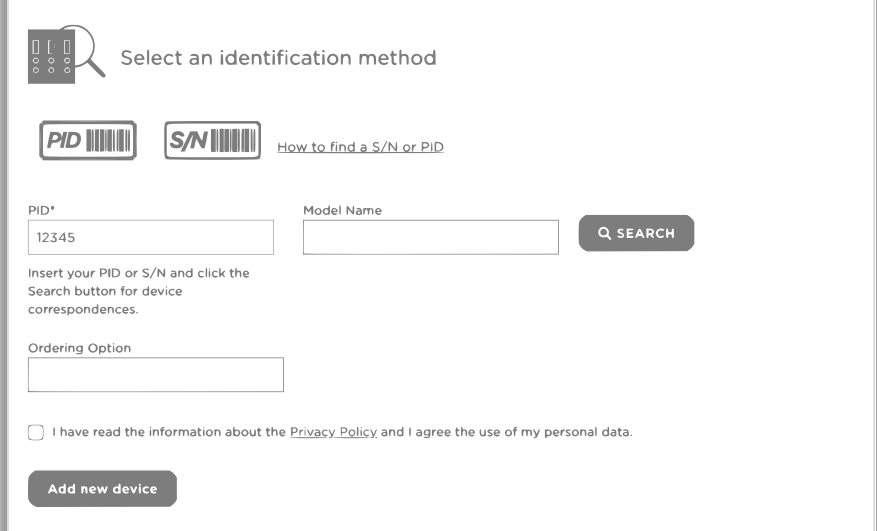

Click on "Search" button and then "This is my device.

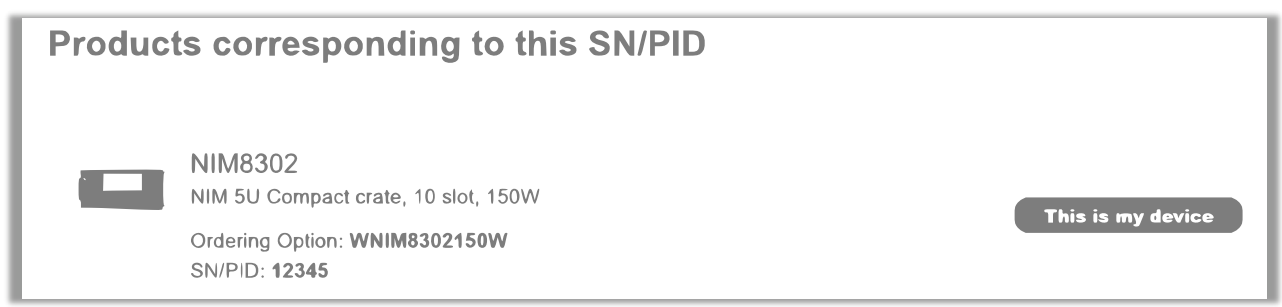

 The fields will be automatically filled by the system. If all information are correct and the Privacy Policy is accepted, it will be possible to click on "Add new device"

# 10

## **CAEN**

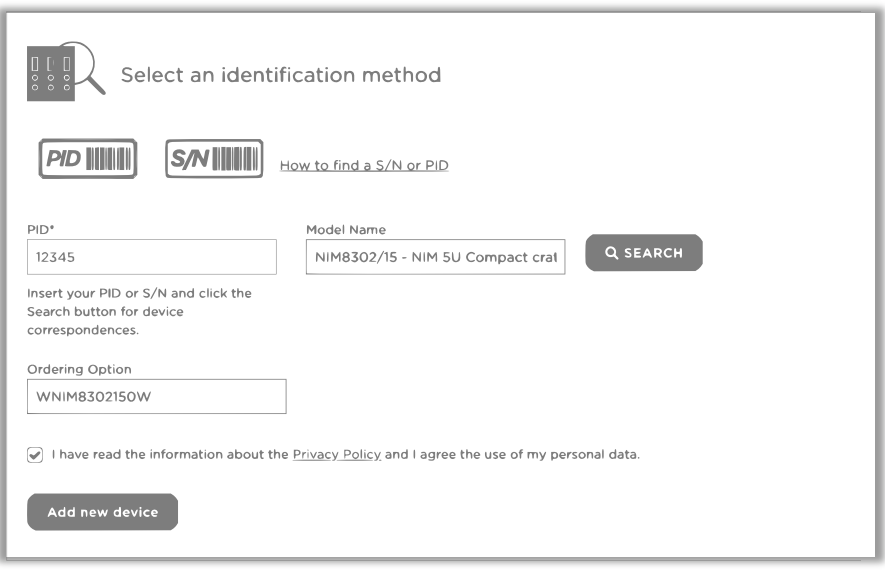

If the device cannot be found, please double check your identification number; if the search gives no results instead, it will still be possible to create a support ticket without registering the device: the model name and the Serial Number or PID can be specified in the message.

#### **Find your Serial Number (S/N) or PID**

The product information label contains your Serial Number (S/N) or Product IDentifier (PID). Serial Number can be composed by 2 or more numbers, PID are composed by at least 5 char. It is located either on the back of your CAEN module, in the front or under the right side of the board. A detail view by form factor is the following.

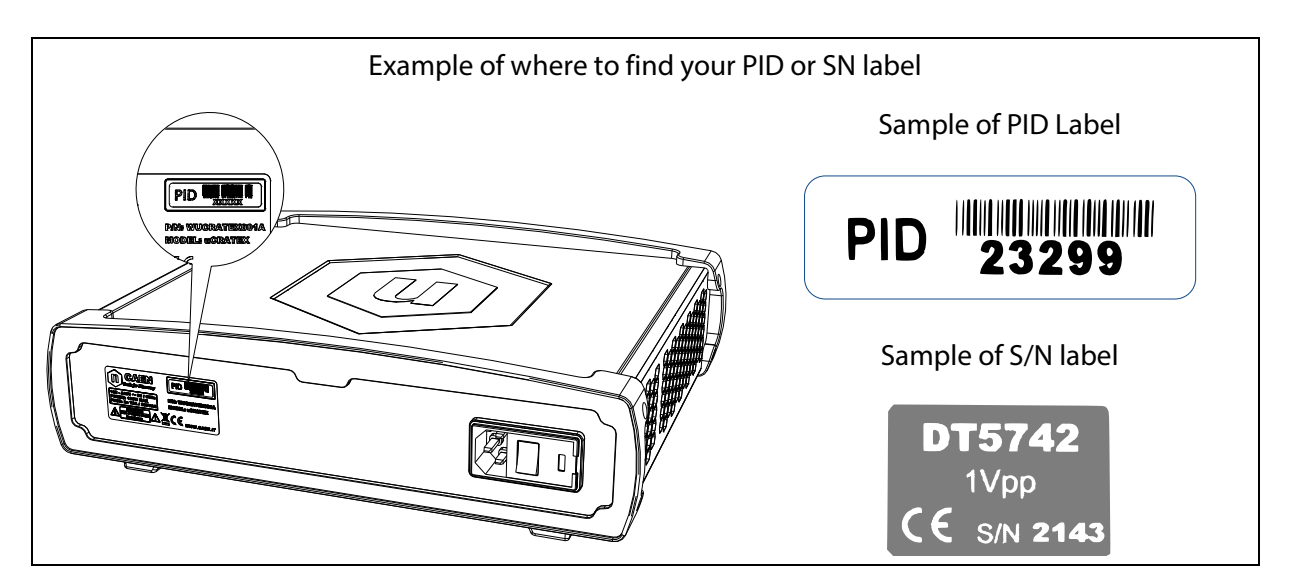

#### **Download device list (.csv)**

It is possible to download the device list in .csv format, by the following:

- Log in to CAEN website and go to your dashboard by clicking on MyCAEN button at the right top.
- On the menu area click on "Dashboard", then "Download devices list" written on the right.

### CAEN

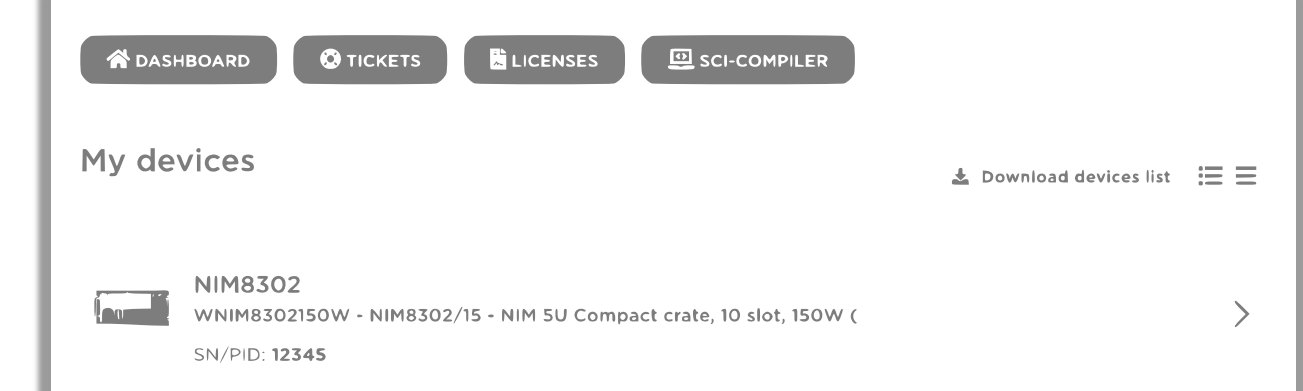

#### **3) Support Ticketing**

#### **Create a Ticket**

- **Log in to CAEN website and go to your dashboard by clicking on MyCAEN button at the right top.**
- On the menu area click on "Tickets", then "Create Ticket" button.

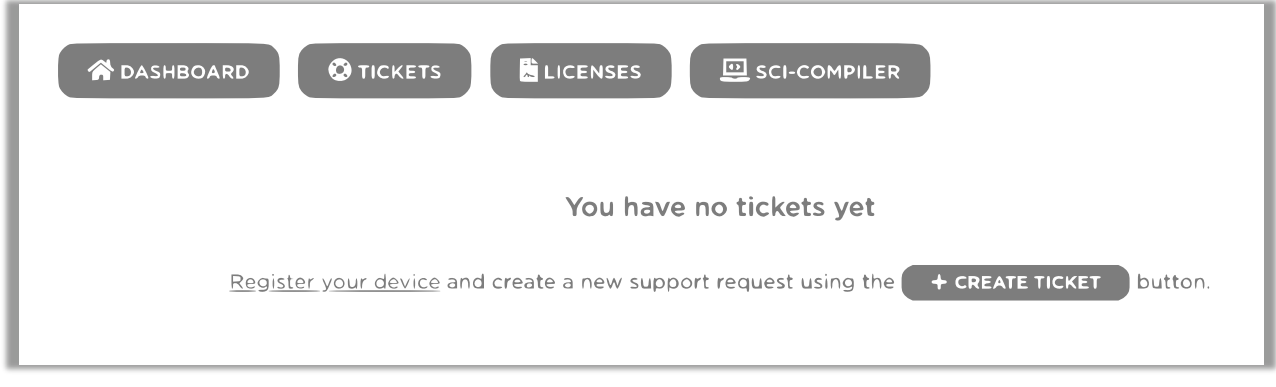

Fill all the required field being careful to select your hardware device.

When the CAEN team reply to your tickets you will receive a notification email with a direct link to the relative ticket.

#### **Reply to a Ticket**

- Log in to CAEN website and go to your dashboard by clicking on MyCAEN button at the right top.
- On the menu area click on "Tickets", then click on the tickets you want to reply.
- Fill the form at the bottom of the page.

When the CAEN team reply to your tickets you will receive a notification email with a direct link to the relative ticket.

#### **RMA – Return Merchandise authorization**

- **EXECT** Create a Ticket describing your hardware failure.
- If your problem is evaluated by CAEN team as not solvable by the user, the RMA form will be activated and a notification email will be sent to the user.
- Click on the link received by email and then click on "Return Device" to fill the form with all return information.

Depending on where you are located, the product must be shipped directly to CAEN S.p.A. headquarter or to your Country Dealer. To find the proper address please visit the page at <https://www.caen.it/sales-network/>

## 12

### m CAEN

**4) License**. The user can register the software license

#### **SCI-Compiler License**

- **Log in to CAEN website and go to your dashboard by clicking on MyCAEN button at the right top.**
- On the menu area click on "License", then "Activate SCI-Compiler License".
- **•** Copy the OTP you've received by email or by mail with the USB dongle.
- **If the license is valid, a new button "SCI-Compiler" will appear in the menu area.**

#### **Web License**

- **•** Log in to CAEN website and go to your dashboard by clicking on MyCAEN button at the right top.
- On the menu area click on "License", then "Register License".
- **EXEDENT** Complete the wizard procedure by selecting the module in your possess.

#### <span id="page-12-0"></span>**INFORMAZIONI SU SICUREZZA STOCCAGGIO E INSTALLAZIONE**

### **UK**  $\epsilon$

**1) Informazioni Generali:** le seguenti precauzioni generali per la manipolazione devono essere osservate durante tutte le fasi di funzionamento dei prodotti CAEN. La mancata osservanza di queste precauzioni o di avvertenze specifiche scritte nel manuale del prodotto può causare lesioni personali o danni al prodotto. Le precauzioni elencate di seguito rappresentano avvertimenti di alcuni pericoli di cui CAEN è a conoscenza. L'utilizzatore deve attenersi a questi avvertimenti e a tutte le altre precauzioni di sicurezza necessarie per il funzionamento sicuro del prodotto nel proprio ambiente operativo.

**CAEN non è responsabile del mancato rispetto di tali requisiti da parte dell'utente**

**2) Convenzioni usate in questo paragrafo:**

**ATTENZIONE indica una situazione o una condizione che, se non evitata, potrebbe danneggiare il prodotto. Tali danni possono invalidare la garanzia.**

- **3) Simboli e Indicazioni di Sicurezza sul prodotto:** Sul prodotto possono apparire queste Indicazioni:
	- **DANGER (PERICOLO):** indica una situazione di rischio imminente, che se non evitata causa lesioni gravi o morte.
	- **WARNING (AVVERTENZA):** Indica una situazione di rischio potenziale che, se non evitata, può causare morte o lesioni gravi.
	- **CAUTION (ATTENZIONE):** indica una situazione o una condizione che, se non evitata, potrebbe provocare lesioni fisiche o danneggiare il prodotto e/o il suo ambiente.

Sul prodotto possono comparire i seguenti simboli:

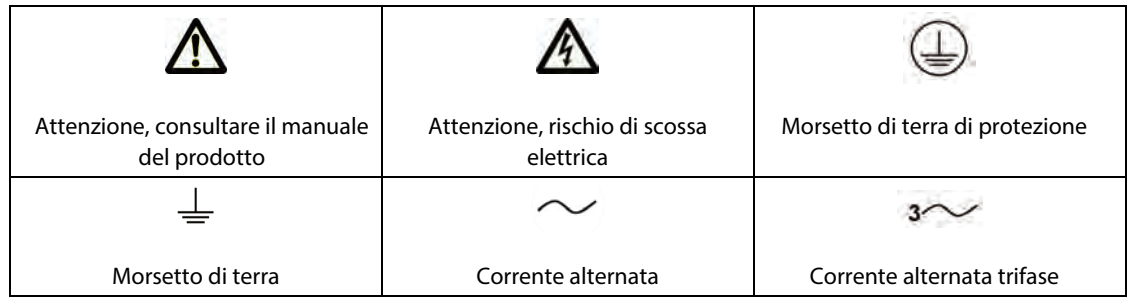

#### **4) Disimballaggio e ispezione:**

**ATTENZIONE:** osservare le precauzioni per la manipolazione di dispositivi sensibili alle scariche elettrostatiche.

- Controllare che l'imballaggio non abbia subito danni durante il trasporto. Segnalare eventuali danni al trasportatore per reclami assicurativi.
- Verificare che tutti gli articoli ricevuti corrispondano a quelli elencati nella distinta di imballaggio. (CAEN non si assume alcuna responsabilità per gli articoli mancanti, a meno che non vengano notificate tempestivamente eventuali discrepanze rispetto alla distinta).
- Aprire gli imballaggi; attenzione a non danneggiare il contenuto.
- Ispezionare il contenuto e segnalare eventuali danni. L'ispezione deve verificare che non vi siano danni esterni agli articoli, come la rottura di manopole o connettori, e che i pannelli frontali e i display non siano graffiati o incrinati. Conservare tutto il materiale d'imballaggio fino al termine dell'ispezione.
- Se viene rilevato un danno, presentare immediatamente un reclamo al trasportatore e notificarlo al supporto CAEN.
- Se per qualsiasi motivo è necessario restituire un'apparecchiatura, imballare (se possibile) nuovamente con cura l'apparecchiatura nell'imballaggio originale con i materiali di imballaggio originali. Si prega di contattare il supporto CAEN.
- Se l'apparecchiatura deve essere installata successivamente, posizionare l'apparecchiatura nell'imballaggio originale e conservarla in un luogo sicuro fino al momento della installazione.
- **5) Precauzioni ESD:** Le apparecchiature CAEN possono essere classificate come sensibili alle scariche elettrostatiche (ESD)<sup>1</sup>.

**ATTENZIONE:** durante lo stoccaggio a lungo termine o temporaneo, gli articoli devono essere inseriti in buste di protezione ESD. La manipolazione degli articoli senza protezione ESD deve essere effettuata solo in un'area protetta ESD (ESD Protected Area - EPA); qualsiasi operatore deve essere adeguatamente collegato a terra prima di manipolare l'articolo (ad esempio con bracciale o cavigliera) Evitare le operazioni di manipolazione se l'umidità relativa è inferiore al 30% o, se in tali condizioni ambientali, la suddetta manipolazione è inevitabile, prendere ulteriori precauzioni di sicurezza ESD (come ad esempio clip di terra ridondanti).

<sup>1</sup> *Esclusi tutti i dispositivi dotati di custodia o telaio indipendente. I dispositivi che consistono in un circuito stampato senza custodia o telaio (ad es. moduli VME, CAMAC, NIM o schede di alimentazione HV/LV) sono conformi alla direttiva EMC se installati in un sistema marcato CE.*

**6) Stoccaggio2 :** i prodotti CAEN devono essere conservati in un ambiente pulito, privo di polvere nelle seguenti condizioni ambientali:

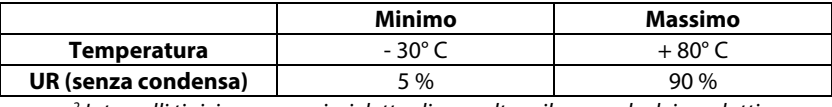

*<sup>2</sup> Intervalli tipici, per maggiori dettagli consultare il manuale dei prodotti*

**7) Manipolazione:** i prodotti CAEN devono essere maneggiati solo con guanti che non lasciano residui (ad es. nitrile); non toccare mai i prodotti con mani nude.

**ATTENZIONE:** non sottoporre i prodotti a vibrazioni eccessive; non urtare, far cadere o far scivolare gli imballaggi di trasporto. Non lasciare i prodotti (anche imballati) senza sorveglianza in aree in cui personale non addestrato potrebbe maneggiarli senza le dovute precauzioni.

**8) Pulizia:** se necessario, i prodotti possono essere puliti con alcool isopropilico o acqua deionizzata e asciugati all'aria. Pulire solo l'esterno del prodotto. Non applicare detergenti direttamente sugli articoli o lasciare che liquidi entrino o si riversino sul prodotto.

#### **Pulizia del Touch Screen (se presente)**

Per pulire il touchscreen, strofinare lo schermo con una salvietta progettata per la pulizia dei monitor o con un panno pulito inumidito con acqua. Non utilizzare spray o aerosol direttamente sullo schermo; il liquido potrebbe penetrare nell'alloggiamento e danneggiare un componente. Non utilizzare mai solventi o liquidi infiammabili sullo schermo.

#### **Pulizia delle prese d'aria (se presenti)**

Si consiglia di pulire occasionalmente le prese d'aria (se presenti) su tutti i lati ventilati della scheda. Lanugine, polvere e altri corpi estranei possono bloccare le prese d'aria e limitare il flusso d'aria. Assicurarsi di scollegare l'alimentazione dal prodotto prima di pulire le prese d'aria e seguire le precauzioni generali di sicurezza per la pulizia.

**ATTENZIONE:** CAEN consiglia di pulire il dispositivo adottando le seguenti precauzioni**:**

Non utilizzare mai solventi o soluzioni infiammabili per pulire la scheda.

### m CAEN

- Non immergere mai parti in acqua o in soluzioni detergenti; applicare eventuali liquidi su un panno pulito e utilizzare il panno sul componente.
- Scollegare sempre dall'alimentazione il prodotto quando lo si pulisce con liquidi o panni umidi.
- Scollegare sempre dall' alimentazione il prodotto prima di pulire le prese d'aria.
- Indossare occhiali di sicurezza dotati di protezioni laterali durante la pulizia del prodotto

#### **9) Trasporto:**

**ATTENZIONE:** i prodotti CAEN possono essere trasportati in tutta sicurezza nell'imballaggio di spedizione originale.

- **10) Installazione e Funzionamento:**solo personale qualificato può eseguire le procedure di installazione, funzionamento e manutenzione.
- **11) Misure di sicurezza:** esercitare la massima cautela quando è presente un rischio di scossa elettrica. Può essere presente una tensione letale sui connettori dei cavi o sui dispositivi di prova. Le etichette di avvertimento indicano sorgenti di alta tensione pericolose per il personale. Durante il test o le operazioni di 'integrazione dello strumento, tutte le connessioni di alta tensione libere ed esposte devono essere isolate o protette**.** Prima di utilizzare uno strumento, assicurarsi che il cavo di alimentazione sia collegato a una presa di alimentazione dotata di messa a terra. Prima di ogni utilizzo ispezionare i cavi di collegamento, i cavetti di test e i ponticelli per verificare possibili segni di usura, incrinature o rotture.Quando si installano apparecchiature in cui l'accesso al cavo di alimentazione principale è difficoltoso, (p.es. montaggio in un rack), deve essere previsto un dispositivo di disconnessione dell'alimentazione principale separato, ovvero in prossimità dell'apparecchiatura e a breve distanza dall'operatore. Scollegare SEMPRE l'alimentazione dall'intero sistema e scaricare eventuali condensatori prima di:
	- collegare o scollegare cavi o ponticelli,
	- installare o rimuovere schede elettroniche o
	- apportare modifiche interne, come l'installazione o la rimozione di ponticelli.

**ATTENZIONE:** Il prodotto deve essere utilizzato secondo le proprie specifiche e le istruzioni d'uso, altrimenti la sicurezza del prodotto può essere compromessa.

**ATTENZIONE**: Non superare i valori massimi consentiti ai segnali di ingresso come definito nelle specifiche tecniche e nel manuale d'uso del prodotto.

**ATTENZIONE**: Se un prodotto utilizza fusibili, per la protezione costante contro i rischi di incendio sostituire i fusibili solo con lo stesso tipo e taratura di quelli forniti

#### **12) Requisiti di Ventilazione**

**ATTENZIONE:** Tutti i prodotti CAEN alimentati (nei formati NIM, VME e CAMAC) devono essere utilizzati solo all'interno di crate con ventilazione forzata.

Prodotti CAEN privi di alimentazione, come gli attenuatori e le unità con linee di ritardo, non richiedono crate con ventilazione forzata.

**ATTENZIONE:** i sistemi di alimentazione CAEN montati in rack devono avere uno spazio libero sopra e sotto di almeno 10 cm.

**13) Uso Medico:** i prodotti CAEN non sono progettati con componenti e procedure di test che garantiscono livelli di affidabilità adatti per uso medico o diagnostico. Tali prodotti non sono destinati a sostituire alcun tipo di processo o di apparecchio esistente utilizzati nel trattamento medico per monitorare o salvaguardare la salute umana.

#### **14) Requisiti Ambientali Operativi2**

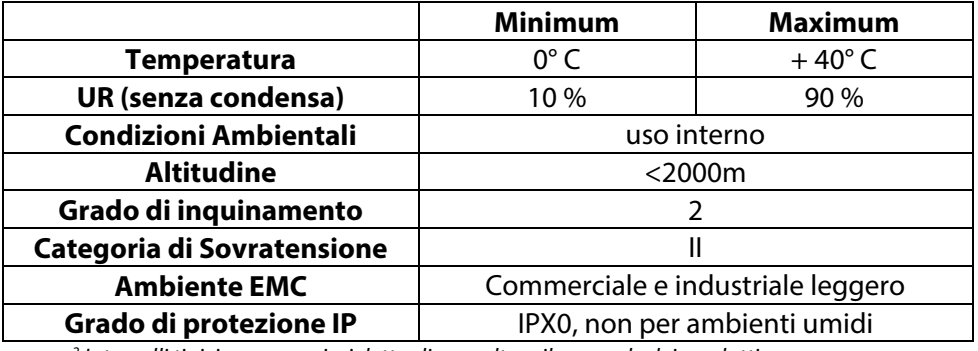

**I CAEN** 

*<sup>2</sup> Intervalli tipici, per maggiori dettagli consultare il manuale dei prodotti.*

#### **15) Installazione di Dispositivi senza Custodia o Chassis** (ad esempio moduli VME, CAMAC, NIM o schede di alimentazione HV / LV):

**ATTENZIONE:** CAEN consiglia vivamente di utilizzare un bracciale antistatico e un tappetino conduttivo quando si installano questi prodotti. Dopo aver rimosso i dispositivi dal sistema o dalla busta protettiva anti-ESD, appoggiare il prodotto su una superficie collegata a terra e priva di elettricità statica (nel caso di una scheda posizionarla con il lato componenti rivolto verso l'alto). Non far scivolare il prodotto su nessuna superficie. Non impilare le unità una sopra l'altra.

**ATTENZIONE:** spegnere il crate prima di inserire tali prodotti3 per evitare possibili danni causati da un disallineamento momentaneo dei contatti o dei pin.

**ATTENZIONE:** La sicurezza di qualsiasi Sistema che incorpori il prodotto ricade sotto la responsabilità del l'assemblatore del sitema

*<sup>3</sup> Esclusi i moduli che supportano l'inserimento dal vivo ("hot swap").*

**ATTENZIONE:** per inserire correttamente un modulo in un crate, seguire la seguente procedura:

- Scegliere una stazione I / O comoda per l'inserimento
- Tenere saldamente la scheda con entrambe le mani (nel caso di schede di alimentazione  $HV / LV$ ).
- Allineare la parte posteriore del PCB della scheda alle guide di uno slot libero.
- Iniziare a far scorrere delicatamente la scheda lungo le guide.
- Prestare attenzione alle schede più vicine: inserire il modulo con attenzione per evitare di contattare le hede a destra o a sinistra.
- Assicurarsi che sia mantenuto l'allineamento corretto.
- Continua a far scorrere la scheda tenendola saldamente.
- Assicurarsi che lo scorrimento sia dolce.
- Inserire la scheda nei connettori del backplane con una leggera pressione delle dita.
- Assicurarsi che i connettori del backplane siano posizionati correttamente.
- Fermare il pannello frontale della scheda al crate mediante le viti di fissaggio.
- **16) Riparazioni:** possono essere eseguite solo da personale CAEN
- **17) Considerazioni sull'interferenze Elettromagnetiche (EMI):** Le apparecchiature CAEN sono state progettate in conformità alle norme armonizzate in materia di compatibilità elettromagnetica. I dispositivi soddisfano i requisiti relativi alla compatibilità elettromagnetica. Un test specifico è stato eseguito in condizioni d'uso normali per determinare gli effettivi effetti. Aderire alle seguenti regole ridurrà le interferenze elettromagnetiche

### **CAEN**

- Instradamento del cavo di alimentazione. Il cavo di alimentazione è solitamente suscettibile di condurre EMI all'interno del dispositivo e accoppiarsi al cavo di alimentazione. Si consiglia di tenere il cavo di alimentazione lontano dai cavi SIP/SOP e di fissarlo in posizione con fascette, se necessario.
- Schermatura del connettore SIP/SOP (se disponibile). A volte il connettore I/O realizza uno scarso contatto tra l'alloggiamento in metallo e la piastra del connettore. Si consiglia di verificare la continuità elettrica
- Ridurre al minimo il loop in modalità differenziale dei cavi di segnale mantenendo i cavi vicini tra loro. Ciò ridurrà al minimo il campo magnetico e ridurrà l'EMI irradiata.
- Ridurre al minimo la capacità di modo comune dei fili mantenendo la lunghezza il più breve possibile
- Se specificato, collegare correttamente la messa a terra del telaio
- Se applicabile, i dispositivi sono progettati per funzionare con il clocking a spettro esteso abilitato: è consigliato perché spesso produce basse emissioni elettromagnetiche
- Se non necessario, disabilitare i clock non utilizzati. I segnali di clock senza carico possono causare problemi di EMI. Per lo stesso motivo si consiglia di disabilitare i canali AT non utilizzati o i canali di acquisizione degli ingressi non utilizzati.

**ATTENZIONE:** Se i clienti modificano la configurazione di fabbrica hardware/software/firmware, la conformità EMC non è garantita**.** 

**18) Disattivazione del prodotto:** Dopo averlo utilizzato**,** si consiglia di eseguire le seguenti azioni:

- Scollegare tutti i cavi (alimentazione/ingressi/uscite).
- Avvolgere il prodotto nella sua confezione protettiva.
- Inserire il prodotto nella sua confezione (se presente).

**ATTENZIONE:** il prodotto deve essere conservato solo nelle condizioni ambientali dichiarate, in caso contrario non saranno garantite le prestazioni e la sicurezza.

#### **19) Compatibilità tra Crate VME e Digitalizzatori VME:**

**ATTENZIONE:** non utilizzare mai i digitalizzatori CAEN V/VX1740, V/VX1751, V/VX1730, V/VX1743, V/VX2740, V/VX2745 e VX2730 con i crate VME8001, VME8002, VME8004 e VME8004A: il surriscaldamento potrebbe danneggiare i moduli.

La seguente tabella mostra la compatibilità di tutti i Crate CAEN VME con tutti i digitalizzatori:

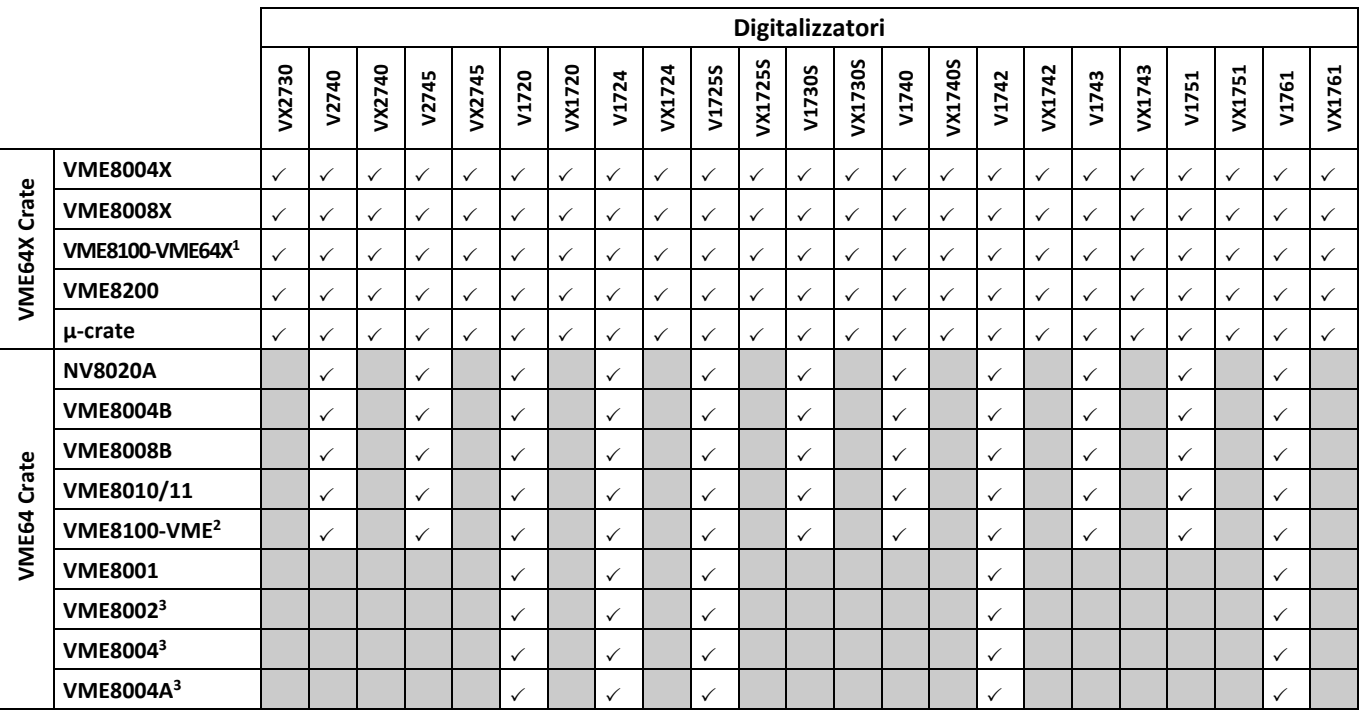

<sup>1</sup>*Modelli della serie VME8100 dotati di backplane VME64X.*

2 *Modelli della serie VME8100 dotati di backplane VME64.* 

3 *Obsoleti.* 

### 18

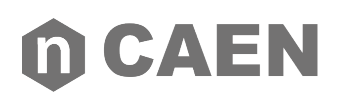

**20) Smaltimento:** Lo smaltimento delle apparecchiature deve essere gestito in conformità alla Direttiva 2012/19/UE sui rifiuti di apparecchiature elettriche ed elettroniche (RAEE).

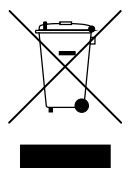

Il simbolo del bidone barrato indica che il dispositivo non deve essere smaltito con i normali rifiuti.

### <span id="page-18-0"></span>m CAEN **ASSISTENZA E RIPARAZIONE DEL PRODOTTO**

**1) MyCAEN Account:** È necessario un account MyCAEN per richiedere assistenza sui prodotti CAEN e registrare una licenza firmware/software. Creare un account è totalmente gratuito ed è possibile eseguire l'upgrade a MyCAEN+ in qualsiasi momento.

#### **Registrazione nuovo utente**

- Vai alla pagina di registrazione e compila il modulo di registrazione con i tuoi dati.
- Convalida il tuo indirizzo email cliccando sul link di conferma e imposta una password.
- Accedi al sito CAEN per attivare il tuo account.

#### **Ho un account MyCAEN+?**

Se sei già registrato e hai bisogno di sapere se hai un account MyCAEN+, potrai verificarlo accedendo al sito CAEN. Vai nella tua dashboard e verifica il titolo della sezione che potrebbe essere MyCAEN o MyCAEN+.

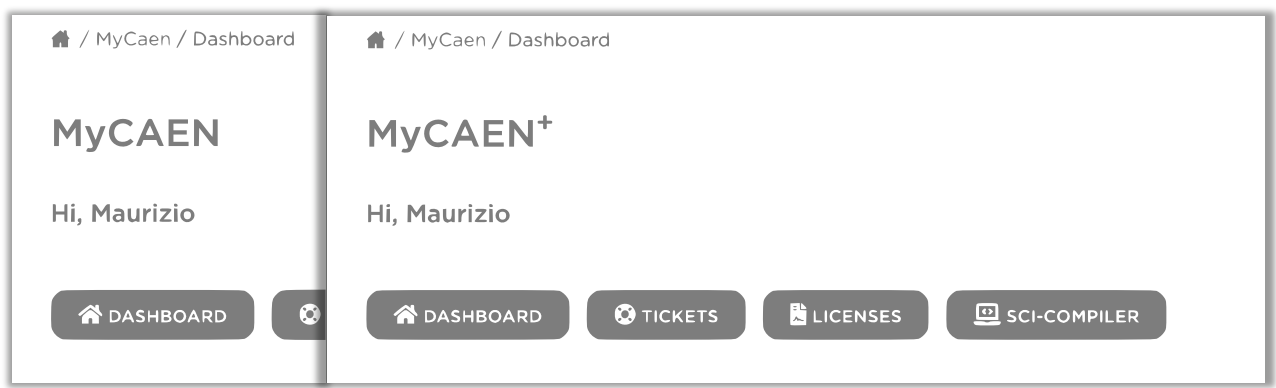

#### **Esegui l'upgrade a MyCAEN+**

Se sei già registrato al sito CAEN e hai un account MyCAEN, dovrai solo fare l'upgrade a MyCAEN+ seguendo le istruzioni seguenti:

Accedi al sito CAEN e vai alla tua dashboard facendo clic sul pulsante MyCAEN in alto a destra.

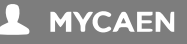

- Vai su "Edit Profile" e su "Profile Information", aggiorna i campi dell'email istituzionale, del paese/regione e dell'azienda/istituto.
- Fai clic su "Save Profile".

Gli istituti conosciuti sono automaticamente certificati dal sito web CAEN. Nuovi istituti o indirizzi email generici devono essere convalidati dal personale CAEN. Questa operazione può richiedere fino a 48 ore.

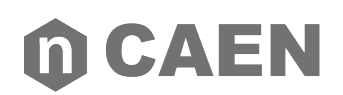

**2) Registra un dispositivo.** La registrazione del prodotto è necessaria per accedere ai servizi di supporto.

#### **Aggiungi un dispositivo**

- Accedi al sito CAEN e vai alla tua dashboard cliccando sul pulsante MyCAEN in alto a destra.
- Nell'area del menu fare clic su "Dashboard", quindi sul pulsante "Add Device"

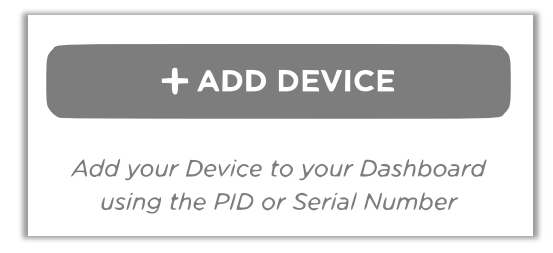

 Selezionare un metodo di identificazione, PID o S/N. Fare riferimento al capitolo "Find your S/N or PID" per scoprire come trovare il numero di identificazione della tua scheda.

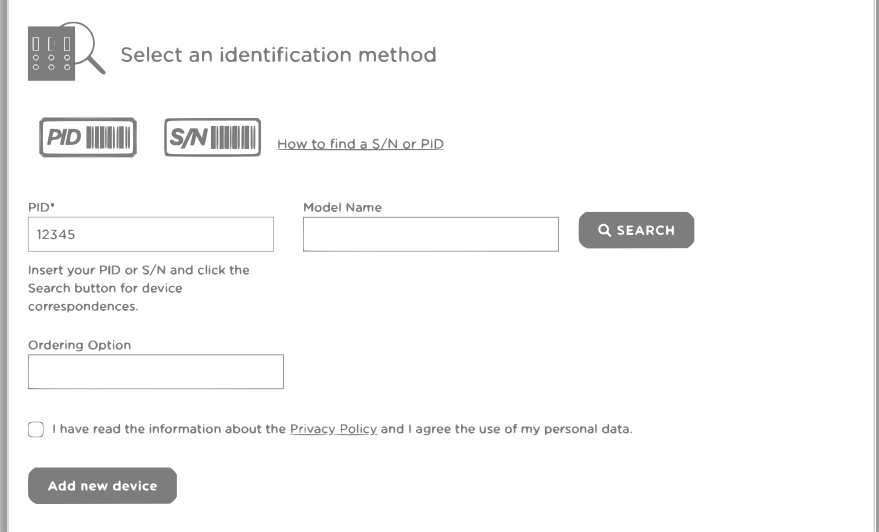

Fai clic sul "Search" e successivamente su "This is my device.

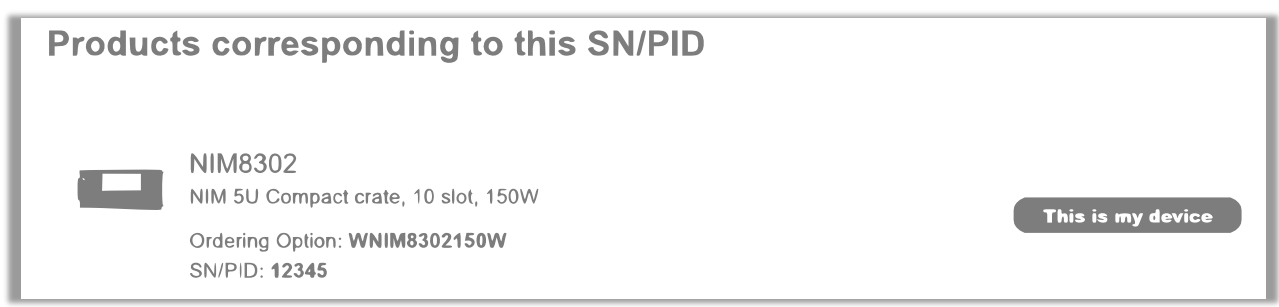

 I campi verranno compilati automaticamente dal sistema. Se tutte le informazioni sono corrette e la Privacy Policy viene accettata, sarà possibile cliccare Su "Add new device"

### **CAEN**

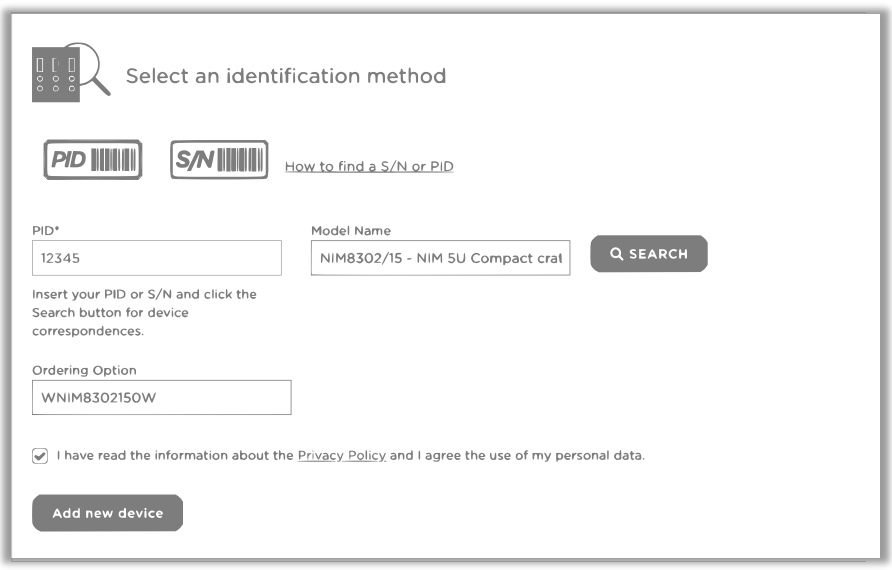

Se non riesci a trovare il dispositivo, controlla il tuo numero di identificazione; se invece la ricerca non dà esito, sarà comunque possibile creare un ticket di assistenza senza registrare il dispositivo: nel messaggio è possibile specificare il nome del modello e il numero di serie o PID.

#### **Trova il tuo numero di serie (S/N) or PID**

L'etichetta con le informazioni sul prodotto contiene il numero di serie (S/N) o l'identificatore del prodotto (PID). Il numero di serie può essere formato da due o più numeri, il PID è formato da almeno 5 caratteri. Si trova sul retro del modulo CAEN, nella parte anteriore o sotto il lato destro della scheda.

Una vista dettagliata per fattore di forma è la seguente.

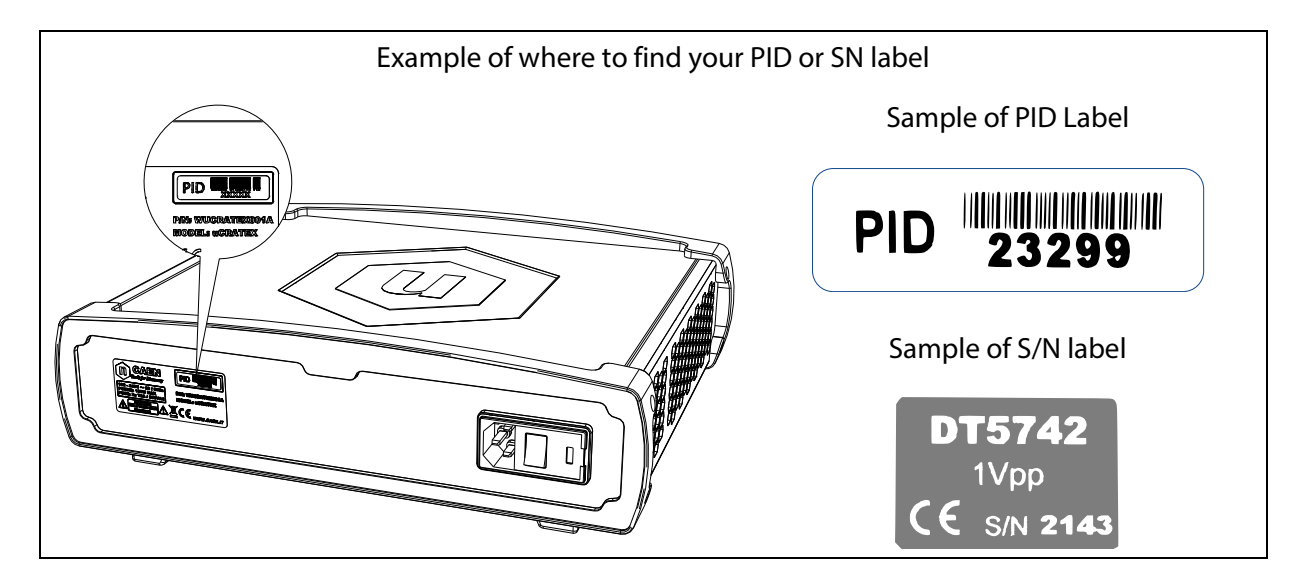

#### **Scarica l'elenco dei dispositivi (.csv)**

È possibile scaricare l'elenco dei dispositivi in formato .csv, procedendo come segue:

- Accedi al sito CAEN e vai alla tua dashboard facendo clic sul pulsante MyCAEN in alto a destra.
- Nell'area del menu cliccare su "Dashboard", quindi su "Download devices list" scritto a destra.

### **n CAEN**

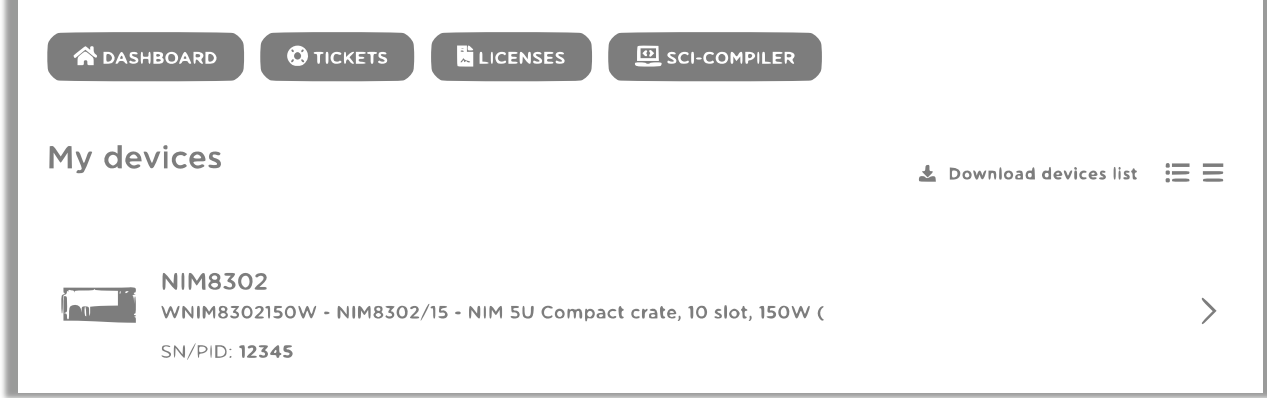

#### **3) Ticket di assistenza**

#### **Creare un Ticket**

- Accedi al sito CAEN e vai alla tua dashboard facendo clic sul pulsante MyCAEN in alto a destra.
- Nell'area del menu fare clic su "Tickets", quindi sul pulsante "Create Ticket".

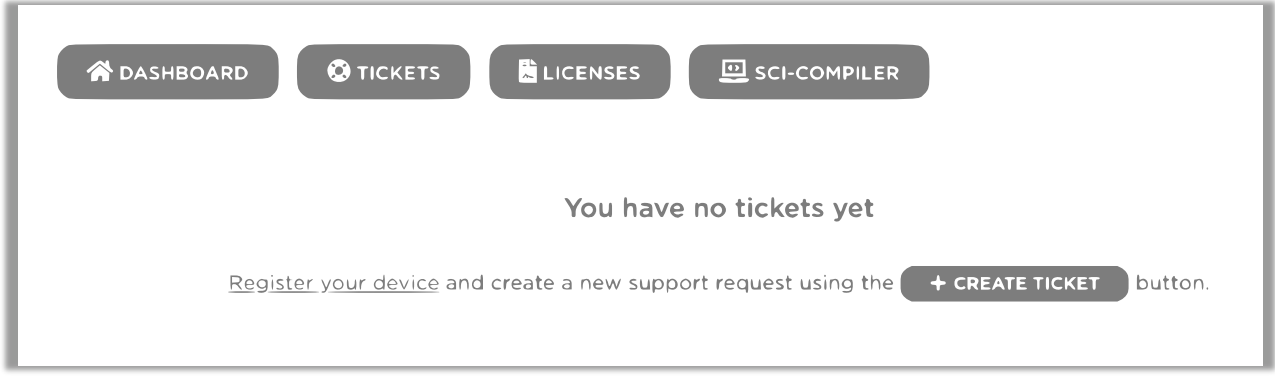

Compila tutti i campi richiesti facendo attenzione a selezionare il dispositivo hardware corretto.

Quando il team CAEN risponderà ai ticket, riceverai una mail di notifica con un link diretto al ticket relativo.

#### **Rispondi al Ticket**

- Accedi al sito CAEN e vai alla tua dashboard facendo clic sul pulsante MyCAEN in alto a destra.
- Nell'area del menu clicca su "Tickets", quindi clicca sui ticket a cui vuoi rispondere.
- Compila il form in fondo alla pagina.

Quando il team CAEN risponderà ai tuoi ticket riceverai una mail di notifica con un link diretto al ticket relativo.

#### **RMA – Return Merchandise authorization**

- **EXECT** Crea un Ticket descrivendo il tuo guasto hardware.
- Se il tuo problema viene valutato dal team CAEN come non risolvibile dall'utente, verrà attivato il modulo RMA e verrà inviata una email di notifica all'utente.
- Clicca sul link ricevuto via email e poi clicca su "Return Device" per compilare il form con tutte le informazioni sul reso.

A seconda di dove ti trovi, il prodotto deve essere spedito direttamente alla sede CAEN S.p.A. o al tuo Concessionario Paese. Per trovare l'indirizzo corretto si prega di visitare la pagina all'indirizzo [https://www.caen.it/sales-network/.](https://www.caen.it/sales-network/)

### m CAEN

#### **4) Licenze software**. L'utente può registrare la licenza del software

#### **Licenze SCI-Compiler**

- Accedi al sito CAEN e vai alla tua dashboard facendo clic sul pulsante MyCAEN in alto a destra.
- Nell'area del menu fare clic su "License", quindi "Activate SCI-Compiler License".
- **•** Copia l'OTP che hai ricevuto via e-mail o per posta tramite dongle USB.
- Se la licenza è valida, nell'area del menu apparirà un nuovo pulsante "SCI-Compiler".

#### **Licenza Web**

- Accedi al sito CAEN e vai alla tua dashboard facendo clic sul pulsante MyCAEN in alto a destra.
- Nell'area del menu cliccare su "License", quindi "Register License".
- Completa la procedura guidata selezionando il modulo in tuo possesso.

#### **CAEN S.p.A.**

Via Vetraia 11 55049 - Viareggio - Italy Phone +39.0584.388.398 Fax +39.0584.388.959 info@caen.it - **www.caen.it**